## buytheyearbook.com

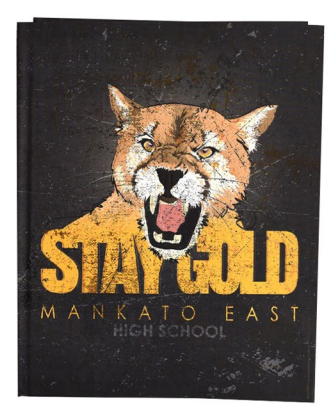

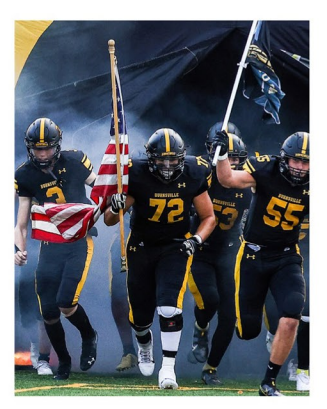

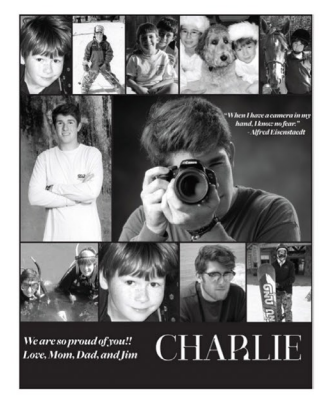

Visita nuestra comunidad a buytheyearbook.com

## ORDENESUANUARIO ESCOLAR

- Encuentre su escuela por Estado y Ciudad
- Oprime en 'Purchase Yearbooks'
- Ingrese la información del estudiante
- Haga selecciones de productos y agregar al carrito (oprime 'Add to Cart')
- •Oprime'Cart'para terminar su compra.

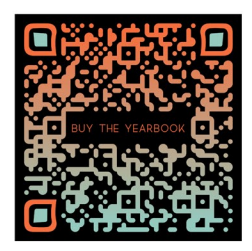

## COMPARTE SUS FOTOS

- Encuentre su escuela por Estado yCiudad
- Oprime en 'Share Pictures'
- Oprime en 'Create an Account'
- Ingrese la información de la cuenta y oprime 'Create Account'.
- Se enviará un correo electrónico para verificar su dirección de correo electrónico.
- Haga clic en el enlace para verificar su dirección de correo electrónico y ser redirigido a buytheyearbook.com.
- Oprime 'Log In'
- Oprime en 'Share Pictures'
- Selecciona un album
- Oprime 'Upload Photos'
- Etiqueta tus fotos poniendo el nombre del estudiante

## COMPREY DESINE UNA DEDICACION

- Encuentre su escuela por Estado yCiudad
- •Oprime'BuyAds'
- Oprime en 'Create an Account'
- Ingrese la información de la cuenta y oprime 'Create Account'.
- Se enviará un correo electrónico para verificar su dirección de correo electrónico.
- Haga clic en el enlace para verificar su dirección de correo electrónico y ser redirigido a buytheyearbook.com.
- Oprime 'Log In'
- •Oprime'BuyAdds'
- Seleccione el tamaño del anuncio y ingrese la información del estudiante
- Continuar comprando o ir al carrito
- Complete su orden